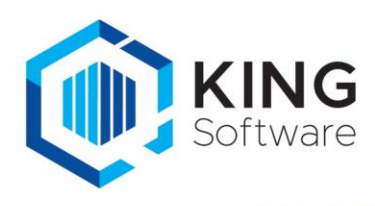

## Ontbrekende bankmutaties Rabobank ophalen en inlezen

- Bepaal eerst bij 'Financieel > Bankieren > Bankmutaties' in KING ERP van welke datum je de bankafschriften van de Rabobank mist.
- Log vervolgens in op internetbankieren van de Rabobank en ga naar het menu waar je mutaties kunt downloaden.
	- o Geef bij 'van datum' en 't/m datum' de dag op waarvan je mutaties mist (wij adviseren om per dag één bestand te downloaden).
	- $\circ$  Het bestandstype moet CAMT.053(.xml) zijn. Download het bestand (of meerdere bestanden als je meerdere dagen mist).
- Open KING ERP en ga naar menu punt 'Financieel > Bankieren > Inlezen bestand met mutaties'. Klik op het gele mapje achter 'Bestandsnaam' en zoek op de computer naar het gedownloade bestand.

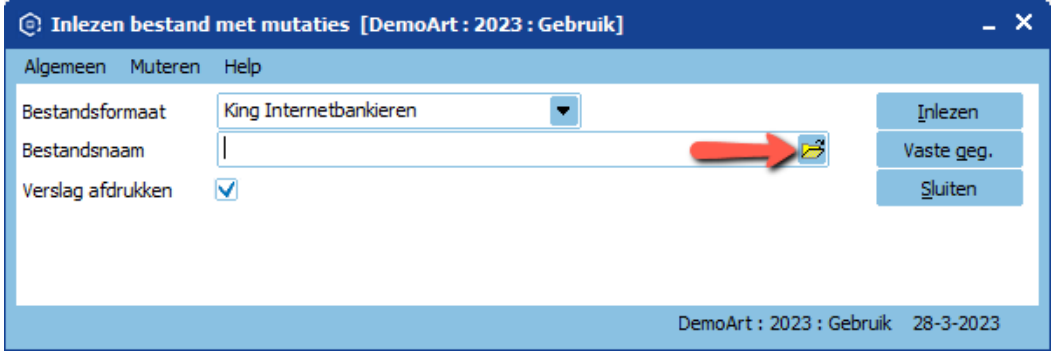

## Selecteer het betreffende afschrift > klik op 'Openen'.

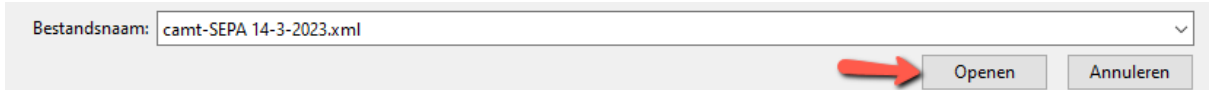

• Vervolgens klik je in het venster 'Inlezen bestand met mutaties' op de knop 'Inlezen'.

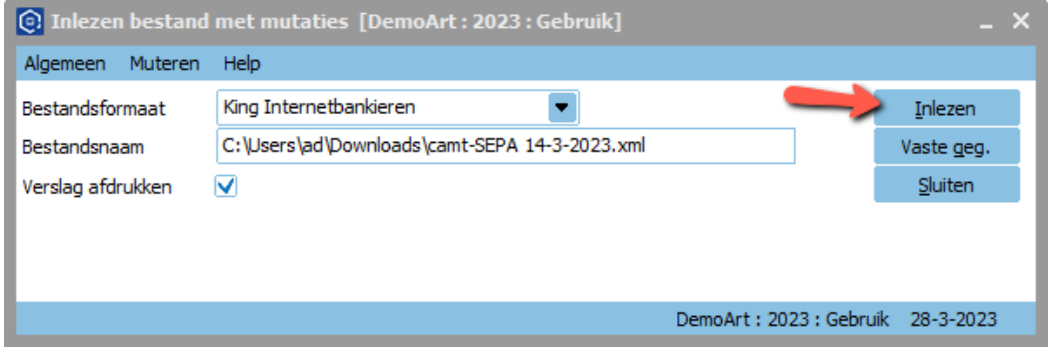

## Herhaal deze stappen voor de mutatiedagen die je mist.

• Verwerk de ingelezen afschriften op de manier die je gewend bent.

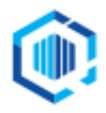

De Trompet 2880 1967 DD Heemskerk info@kingsoftware.nl 088-0335300